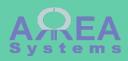

# Overview of extranet module

Extranet let users outside the organization access shared information. It is dependent on project and address book modules

Extranet are pages accessible by external users where they can access project information.

Prerequisite:

External users must be registered with a valid email address in the system as any other user.

Each external user selected must be assigned a specific role reserved for extranet.

### Create first a role for your external users (go to 'admin/people/roles/add'. You can choose any role name: for exemple 'extranet' Home » Administration » People » Roles Role name \* extranet Machine name: extranet [Edit] The name for this role. Example: "Moderator", "Editorial board", "Site architect". Save Give permission to new role in /admin/people/ permissions **EXTRANET** ek\_extranet Administrate extranet Pull data from extranet Push data to extranet 1 View content

### Settings

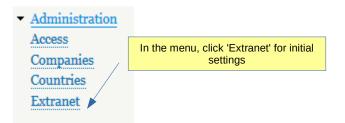

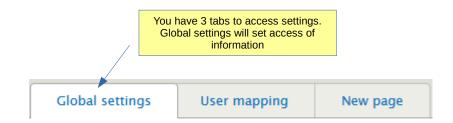

### Settings

| Global settings                        | User mapping             | New page       | Current page | assigned be created              | obal settings, select the role<br>ed to extranet users (role mu<br>ated first) and select what typ<br>formation will be accessible |         |  |  |
|----------------------------------------|--------------------------|----------------|--------------|----------------------------------|----------------------------------------------------------------------------------------------------|---------|--|--|
| Home » Administration                  |                          |                |              |                                  |                                                                                                    |         |  |  |
| extranet 🗸                             |                          |                |              |                                  |                                                                                                    |         |  |  |
| Role assigned to extrane               | et user. To create a rol | e, got to add  |              |                                  |                                                                                                    |         |  |  |
| CONTENT VIEW                           |                          |                |              |                                  |                                                                                                    |         |  |  |
| 🗹 Display data fron                    | n projects general des   | cription       |              |                                  |                                                                                                    |         |  |  |
| 🗌 Display data fron                    | n projects tasks         |                |              | select sections visible by users |                                                                                                    |         |  |  |
| ✓ Display files from                   | n projects communica     | tion           |              |                                  |                                                                                                    |         |  |  |
| Display files from                     | n projects logistics     |                |              |                                  |                                                                                                    |         |  |  |
| ✓ Display files from                   | n projects finance       |                |              |                                  |                                                                                                    |         |  |  |
| Send notification<br>Allow file delete |                          | -              | All          |                                  | e notifications and/or file<br>n by external user                                                                                  |         |  |  |
| Global settings User mapping New page  |                          |                | w page       | /                                | In mapping, you can link<br>users accounts with add<br>entry for easier access ma                                                  | ress bo |  |  |
| ome » Administrat                      | ion » Extranet           |                |              |                                  |                                                                                                    |         |  |  |
| uice & co                              |                          | ▼ user (user@: | xxx.com)     |                                  |                                                                                                    |         |  |  |
| Alpha et Omega                         |                          | ▼ user2 (user2 | @zzz.com)    |                                  |                                                                                                    |         |  |  |
| Record                                 |                          |                |              |                                  |                                                                                                    |         |  |  |

New page

Once all settings are done, you can create a new page.

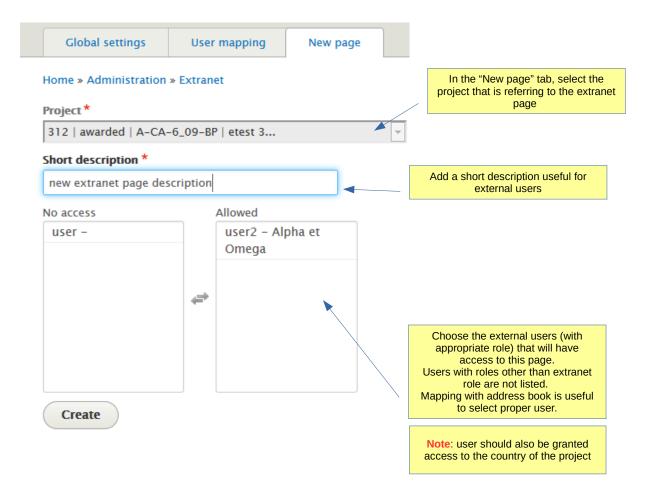

### Current pages

List table of created pages

| Global settings          | User mapping                             | New page                  | Current pages | Extrane       | et share files                          |                          |  |
|--------------------------|------------------------------------------|---------------------------|---------------|---------------|-----------------------------------------|--------------------------|--|
| ome » Administration     | » Extranet                               |                           | List of users |               |                                         |                          |  |
| EXTRANET LINK            |                                          | NAME authorized per page  |               | STATUS USERS  |                                         | ADMIN LINK               |  |
| A-SG-5_12-BP-320         |                                          | Blue bridge to i          | sland         | Active        | <ul> <li>admin</li> <li>user</li> </ul> | A-SG-5_12-BP-320         |  |
| MVL-Aa-SG-2014_12-BOD-19 |                                          | Delivery                  |               | Active        | • user2                                 | MVL-Aa-SG-2014_12-BOD-19 |  |
| A-CA-6_09-BP-311         |                                          | Acme cleaning             |               | Active        | • user2                                 | A-CA-6_09-BP-311         |  |
| MVL-A-SG-2015_08-AO-20   |                                          | Graphic design            |               | Active        | • user2                                 | MVL-A-SG-2015_08-AO-20   |  |
| MVL-Aa-MY-2014_12-AO-18  |                                          | Acme research             |               | Active        | • user2                                 | MVL-Aa-MY-2014_12-AO-18  |  |
| MVL-Aa-SG-2014_11-AO-15  |                                          | Export consulting service |               | Active        | • user<br>• user2                       | MVL-Aa-SG-2014_11-AO-15  |  |
| MVL-D-SG-2016_01-AO-120  |                                          | New project               |               | Active        | • user2                                 | MVL-D-SG-2016_01-AO-120  |  |
| A-MVL-MY-2017_11-GWF-129 |                                          | shared with U3            |               | Active        |                                         | A-MVL-MY-2017_11-GWF-129 |  |
| Link                     | s for <mark>extranet</mark> user<br>only |                           |               | Links for int |                                         |                          |  |

New page

# Project reference: MVL-A

last view:admin (on Saturday 22nd of August 2015

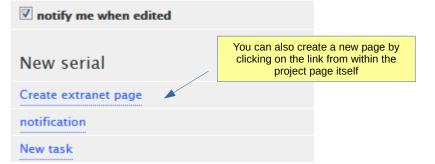

# Project reference: MVL

 Iast view:admin (on Monday 19th of October 20

 Image: Image: Image Image

Edit settings

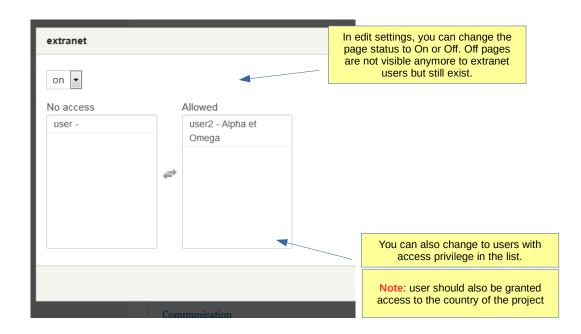

Share data

Data is not automatically shared on the extranet page.

It must be selected from the project page

Currently uploaded documents can be pushed to extranet content.

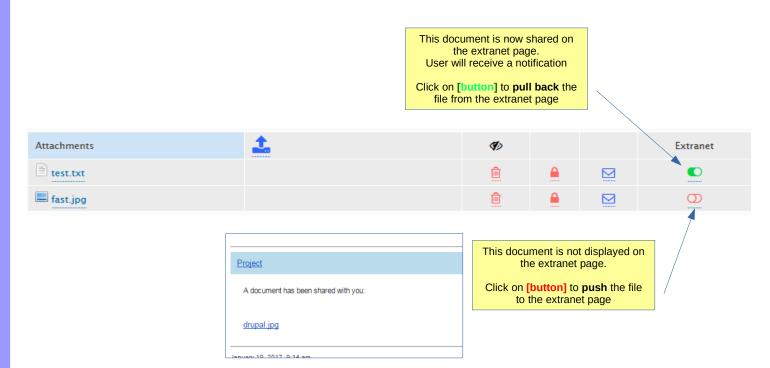

#### Users

If option for sending notification has been selected in global settings, the users selected will receive an email with a link to the new page when page is created

User will also receive a notification when a document is shared via extranet

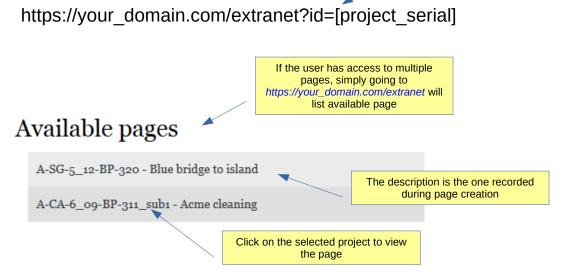

Access to the page via the link where 'project\_serial' is the ref of the project linked to the page

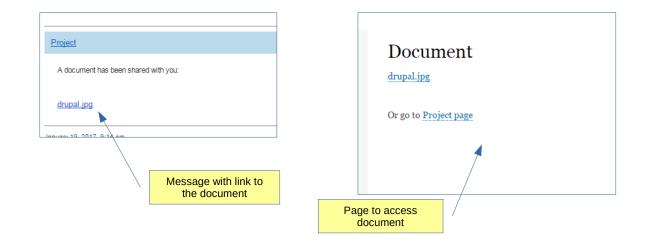

### Users

When viewing page, only selected files are visible.

Users can also use the internal notification function and upload new files that are automatically added in the project..

|                                  |                             |     | Docume  | ocuments available in project page |          |  |
|----------------------------------|-----------------------------|-----|---------|------------------------------------|----------|--|
| Attachments                      | <b>1</b>                    |     | ۲       |                                    | Extranet |  |
| edited_content.txt               |                             | × į | D 🔒     |                                    |          |  |
| New_Text_Document2.txt           | project comments            | ţ   | D 🔒     |                                    | D        |  |
| Screen_capture.jpg               | Image                       | ţ   | d 🔒     |                                    |          |  |
| excel.jpg                        | Logo                        |     | D 🔒     |                                    | D        |  |
| New_Text_Document.txt            | description                 | ţ   | D 🔒     |                                    |          |  |
| excel.jpg                        | deleted by admin 2015-10-20 | ť   | <u></u> |                                    |          |  |
|                                  |                             |     |         |                                    |          |  |
|                                  |                             |     |         |                                    |          |  |
| Page reference: A-CA-6_09-BP-311 |                             |     |         | View from extranet user            |          |  |
| Back                             |                             |     |         |                                    |          |  |
| Acme cleaning                    | Acme cleaning               |     |         |                                    |          |  |
| ☑ notification                   | ☑ notification              |     |         |                                    |          |  |

| ain data                    |                             |  |
|-----------------------------|-----------------------------|--|
|                             |                             |  |
| Proposal date: 2014-01-24   |                             |  |
| Validation date: 2010-11-16 | Start date: 2014-11-09      |  |
| Deadline: 2014-11-06        | Completion date: 2010-11-16 |  |

| Communication and reports |       |            |          | As per setti<br>Delete file I |
|---------------------------|-------|------------|----------|-------------------------------|
|                           |       |            |          |                               |
| edited_content.txt        |       | 2015-10-20 | <u> </u> |                               |
| Screen_capture.jpg        | Image | 2015-10-20 | <u> </u> |                               |
|                           |       |            |          |                               |
|                           |       |            |          |                               |
| Finance                   |       |            |          |                               |
| - marco                   |       |            |          |                               |
| · •                       |       |            |          |                               |
|                           |       |            |          |                               |
| Hydrogenics.odt           |       |            |          |                               |

0

#### Extranet

You can share some files with a single download link for the recipient.

#### Recipients must be recorded in address book and DO NOT need to have login and password.

Once sent the download will expire: - after the recipient has downloaded the document, - after a certain time (i.e. 24H)

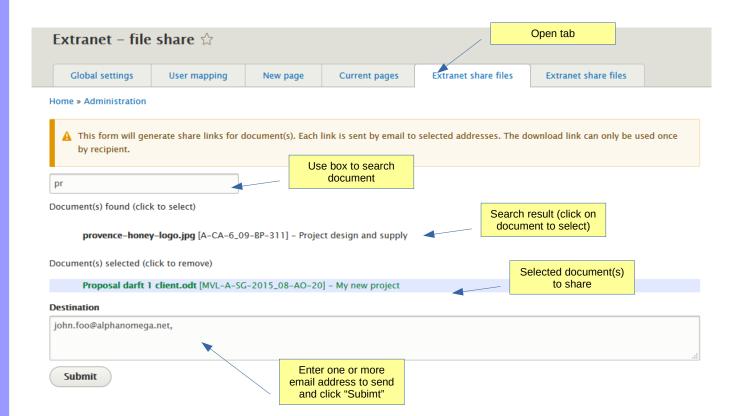

Extranet Recipient will receive an email with:

a code
link(s) to download
document

### Management tools suite

Document(s) shared with you. Click on link below to download. Link will expire after download. Your one time security code is: 50904

teddy.jpg

Sample\_statment.pdf

Links to documents

Extranet Recipient will receive an email with:

a code
link(s) to download
document

### Management tools suite

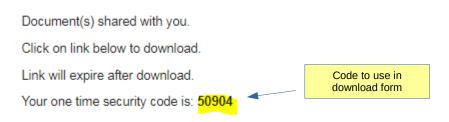

teddy.jpg
Sample\_statment.pdf

Links to download form per document

# Download file

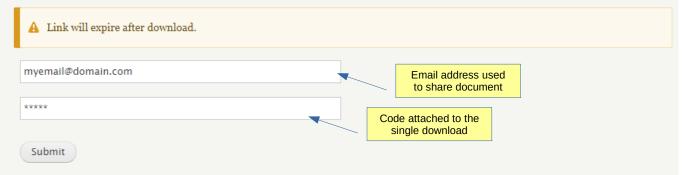

The sender of the document(s) will receive a notification receipt once the recipient use the download form.

Alternatively, sending and reading action are recorded in the system log.

Note: this does not mean the file was read or opened.

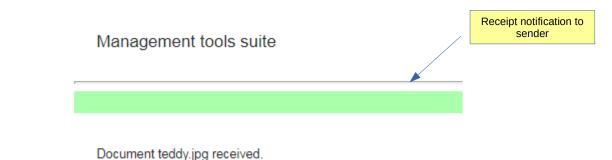

Туре Severity access denied . Emergency 4 cron Alert Critical ek\_projects Error mail Warning Example of system page not found Notice logs php Info (/admin/reports/dblog) swiftmailer Debug ÷ Filter Reset MESSAGE TYPE DATE ek\_extranet 16:02 User admin has sent download link to admin@arrea.com ek\_extranet 16:24 User has downloaded document dog.jpg as one time... ek\_extranet 16:22 User has tried to downloaded document as one time ...

# Files status can be checked

|     |                  |                         |          |               | View files status           | $\overline{\}$                                     |   |
|-----|------------------|-------------------------|----------|---------------|-----------------------------|----------------------------------------------------|---|
|     | Global settings  | User mapping            | New page | Current pages | Extranet share files        | Extranet share files                               |   |
| ome | » Administration | I                       |          |               |                             |                                                    |   |
| ID  | SENDER           | FILE                    |          | RECEIVER      | STATUS                      | EXPIRATION                                         |   |
| 1   | admin            | Draft proposal.pdf      |          | email@domain  | Link has expired            | 2018-08-09 16:08                                   | • |
| 2   | admin            | plan.jpg                |          | email@domain  | Link has expired            | 2018-08-09 16:08                                   | • |
| 3   | admin            | contract.jpg            |          | email@domain  | File downloaded             | 2018-10-01 23:00                                   |   |
| 4   | admin            | Proposal darft 1 client | .odt     | email@domain  | Pending: 6 H. left          | 2018-10-01 23:00                                   | • |
|     |                  |                         |          | Status        | Expiration date<br>and time | Remove<br>expired or<br>Add 24H<br>expiration time |   |

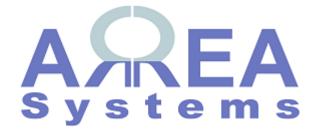

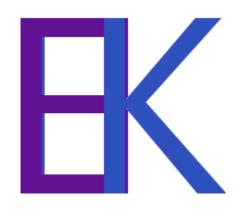